## **JACKSON-GEORGE REGIONAL LIBRARY SYSTEM**

## **How to Access LearningExpress Library!**

**Formerly Learn-A-Test, LearningExpress Library! is a FREE service courtesy of your public library. To begin, log on to www.jgrls.org/learnatest.html In the center of the page click LOG IN.**

**STEP 1:** A new web page will display. This is the LearningExpress Library! site. Click **Register** (under the **New Users** heading)

STEP 2: To create a **User Name**, you will need a valid Jackson-George Regional Library System **Library Card Number**. C*arefully* enter this number (**All CAPS, NO spaces**) in the **Username** text box on the registration page. This will be your username every tim you need to access the LearningExpress Library!

In the 2<sup>nd</sup> text box, type a **Password**. Your password should be something easy for you to remember (but hard for others to guess). NOTE: only asterisks (\*) will display.

**New User Registration:** 

In the 3rd text box, **re-type your password**. You must type it exactly as you did in the second box. Click **Register**.

> Username: Password: Verify Password:

**2**

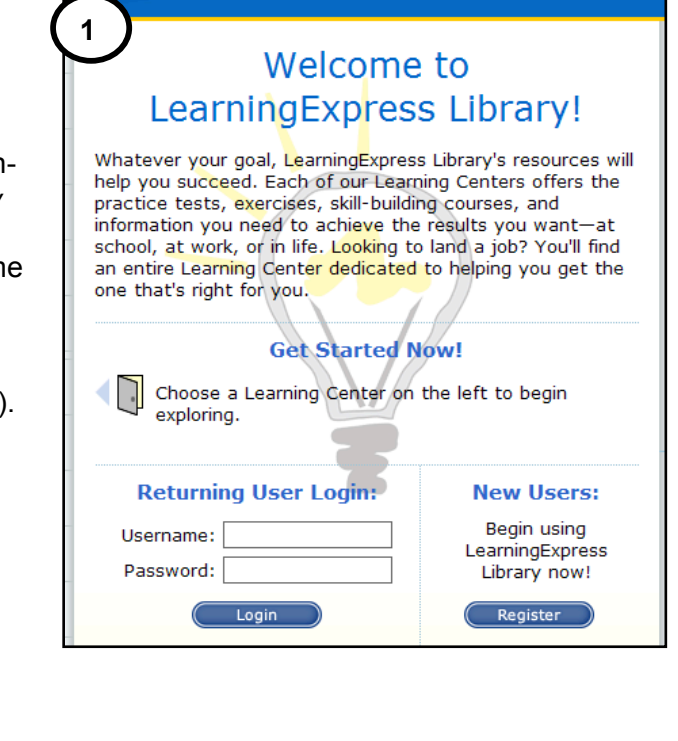

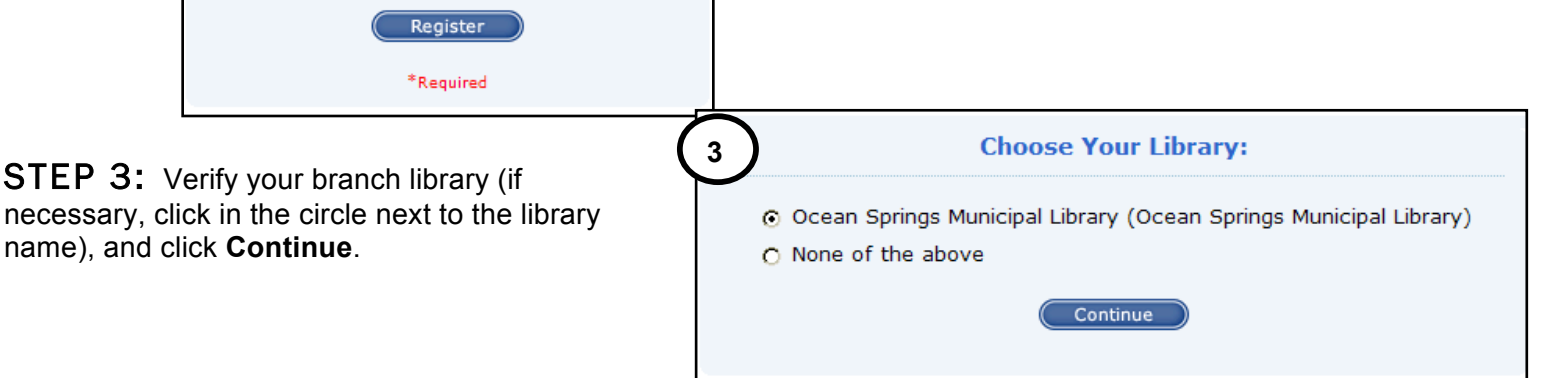

STEP 4: This is your registration confirmation. Print this page for safekeeping.

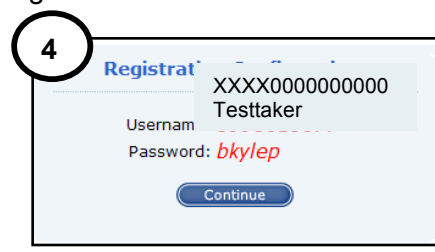

 $\overline{\mathbf{Q}}$ Search **5 Step 5:** Learning Express Library resources are organized by topic into **Learning Centers** Ag.Rt Elementary School different Learning Centers. Click **more info** for a brief description of that Center  $\frac{more}{info}$   $\bigcirc$ and to begin looking at the tests or course available in that center. Example: **Job** Middle School **Search and Workplace Skills.**  $a-c$  $more$   $\bigcirc$ High School  $rac{\text{more}}{\text{info}}$ Step 6: Each Learning Center has a list of main categories. Click on a **College Preparation**  $rac{\text{more}}{\text{info}}$ category. Example: **Business Writing**. College Students  $\frac{more}{info}$   $\bigcirc$ Step 7: From the Business Writing main category, there will be a list of **GED Preparation**  $more$   $\odot$ subcategories. Click on the plus (+) sign to see the list of tests or courses in that info Job Search & Workplace subcategory. Example: **+ Business Writing Courses**  $m$ ore  $\bigcirc$ **Skills** Jobs & Careers  $\frac{more}{info}$   $\bigcirc$ **Step 8:** From the list of tests and courses click Add to My Center to add that Skill Building for Adults S  $\frac{more}{info}$   $\bigcirc$ course or test. U.S. Citizenship  $m$ ore  $\bigcirc$ Step 9: Click Start this Course (or Test) to begin. Recursos para  $more$   $\bigcirc$ Hispanohablantes **6** Students Click **My Center** in the top right High School College<br>Preparation Job Search &<br>Workplace Skills Jobs  $\&$ Recursos para<br>International Elementary<br>School hand corner to see all courses and tests added and to return to a  $\overline{\mathbf{Q}}$ Job Search & W place Skills previously started test. Click **Help What Do I Do Now?** Below, you'll find a wide riety of resources that will prepare you for career success, from the job search to interviewing d beyond if you have more questions, or call **O** Browsing Tests and Courses:<br>Click on a category on the right<br>to view a list of resources in<br>that topic. Choose your tests and courses from the categories below: your local library. **Business Writing O** Searching for Tests and<br>Courses: Type the topic that<br>interests you into the search<br>box above. I Job Search, Resumes, and Interviewing Moving to Other Learning 7 op Search & Workplace Skills Below, you'l a wide variety of resources that will prepare you for career success, from the job viewing and beyond. search t our tests and courses from the categories below: Choo **8** Job Search & Workplace Skills ▼ Business Writing **Business Writing Courses** Below, you'll find a wide variety of resources that will prepare you for career success, from the job search to interviewing and beyond. Grammar Practice Grammar Skills for Writing Courses Choose your tests and courses from the categories below: **E Vocabulary and Spelling Courses** Business Writing **E** Vocabulary and Spelling Practice **Business Writing Courses** I Job Search, Resumes, and Interviewing  $\mathbf{\Phi}$  Add to **Business Writing 1: Get Organized** My Center In the first of six Business Writing Basics courses, you will begin to build a solid foundation for successful writing, more info **+** Add to **Business Writing 2: Find Your Audience** My Center Find Your Audience, the second of six Business Writing courses, will show you how to tailor **9**LearningExpressLibrary<sup>#</sup> 7 | My Center | Logout | H d in as 09986138 Students Flementary Middle College College Job Search & Jobs &<br>Worknlace Skills Careers Job Search & Skill Building U.S. Recurso Recursos para High School College College |<br>Preparation Students School Preparation School  $\overline{\mathbf{Q}}$ Search You've just added: **Business Writing 2: Find Your Audience What Do I Do Now?** to your My Center page. **Browsing Tests and Courses:** Click on a category on the rig<br>to view a list of resources in

**2** This service is partially funded under the federal Library Services and Technology Act administered by the Mississippi Library Commission for the Institute of Museum and Library Services